# MyLibrary User's Guide

### ► <u>Reservation</u>

#### <u>Renew books or Other</u> <u>Library Materials</u>

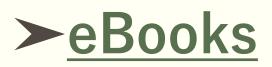

► <u>Databases</u>

## Reservation

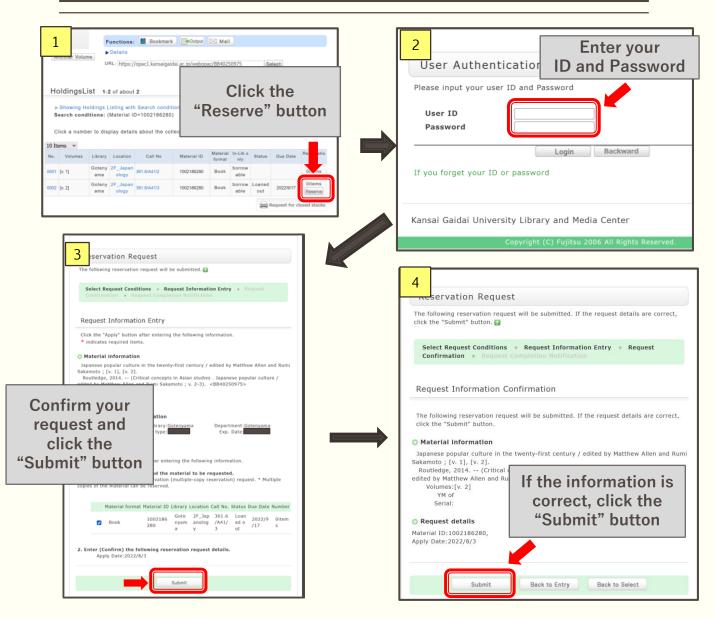

When a book which you wish to check out is already reserved by others, the reservation will be made in the order of who applied first.

XYou cannot make reservations in the following cases:

- When the books is NOT out on loan.
- When you have overdue books.

# Renewal books or other materials

You can extend your borrowing period one time before the due date. The renewed borrowing period starts on the day you renew.

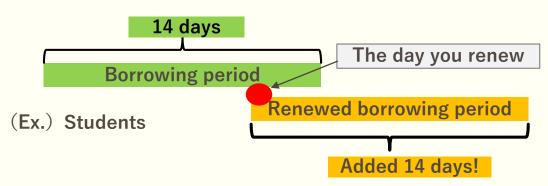

There are two ways to renew books and other materials:

- Renew at the circulation counter.
  (Please make sure to bring your ID card and the book you want
- to renew.)
- Login to "My Library" and renew online.

You cannot renew books in the following cases:

- The book is overdue or you are in the overdue penalty period.
- The book is reserved by other users.
- You have already renewed the book once earlier.
- During vacation periods when classes are not in session, you cannot do long-term renewal of books or other materials.

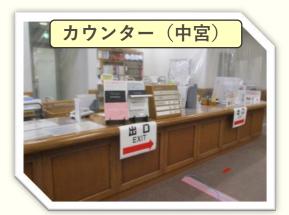

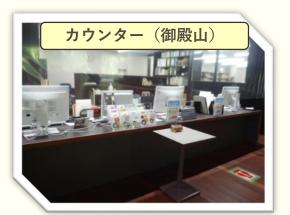

# Renewals with "My Library"

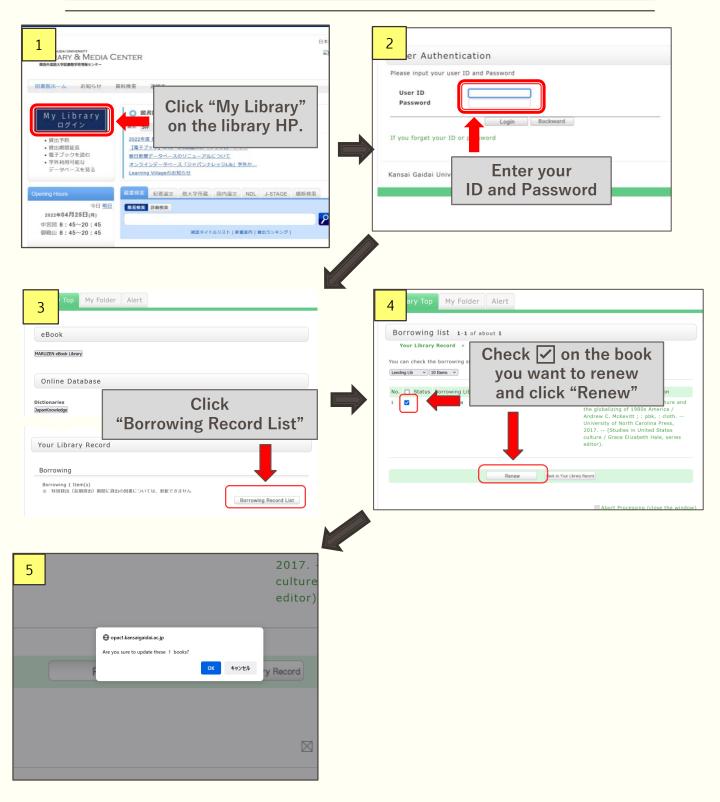

### Enjoy eBooks with "My Library"

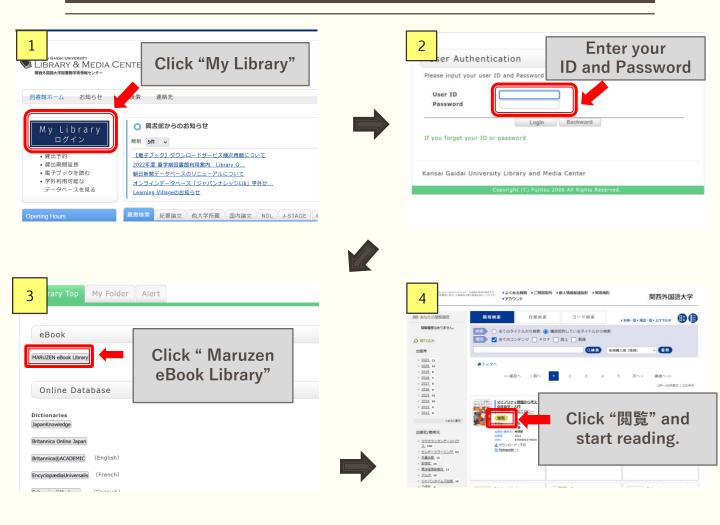

※Each eBook has a concurrent access number.
 When you receive a message that some content is not accessible, please try to access the eBook again later.
 ※Please make sure to click "閲覧終了" when you finish reading an eBook.

### Use Databases with My Library

| 1<br>Stilbrary MEDIA<br>KRANALARY 284974<br>KRANALARY 29-                                                                                                    |        | oser Authentication                                            | Enter your<br>ID and Password            |
|----------------------------------------------------------------------------------------------------|--------|----------------------------------------------------------------|------------------------------------------|
| REFy488大学校報告学校所開せりゲー<br>図書館ホーム お知らせ (2次 連絡先)                                                                                                    | Pi     | User ID<br>Password                                            |                                          |
| My Library      の 図書館からのお知らせ        ログイン      単新 研 ・        「風子ブック」ダウンロードサービス庫次再開について                                                                                                    |        | Login you forget your ID or password                           | Backward                                 |
| ・食出、期間延長      2022年度 喜学期回書館利用案内 Library G        ・電子ブックを読む      朝日新聞データベースのリニューアルについて        ・学外利用可能な      オンラインデータベース「ジャパンナレッジLib」学外か        データベースを見る      Learning Villageのお知らせ                                                                                                    | Ka     | nsai Gaidai University Library and Me<br>Copyright (C) Fujitsu | edia Center<br>2006 All Rights Reserved. |
| Opening Hours      藏書檢索      紀要論文      他大学所處      国内論文      NDL      J-ST        今日 翌日      2022年05月09日(月)      個易快索      詳細快索      日本      日本      1 | TAGE 8 |                                                                | een Blevenn                              |
|                                                                                                    |        |                                                                |                                          |
| 3 ary Top My Folder Alert                                                                                                    |        |                                                                | elect the database,<br>n begin using it. |
| eBook      Choose the database        MARUZEN rebook Library      you wish to use                                                                                                    |        |                                                                |                                          |
| Dictionaries      JapanKowledge      Britannica Chline Japan      Britannica@ACADEMIC (English)      EnglespadiaUniversatis (French)      Britannica@Moderna (Spanish)      Newspapers      Press Reader      Junker BP Academic      International Journals      Academic Consilie (Cale)      Bressench Library (ProQuest)      JSTOR Arts & Science 1-JK      Business Source Premier      McA International Bibliography                                                                                                    |        |                                                                |                                          |